#### DYNAMIC ENGINEERING

150 DuBois, Suite C Santa Cruz, CA 95060 (831) 457-8891 **Fax** (831) 457-4793

http://www.dyneng.com sales@dyneng.com Est. 1988

# PHLRv1Base & PHLRv1Chan

## WDF Driver Documentation For the Five-Channel PCle4L-HOTLink®

**Developed with Windows Driver Foundation Ver1.9** 

Manual Revision A
Corresponding Firmware: Design ID 3, Revision A
Corresponding Hardware: 10-2016-2801

PHLRv1Base, PHLRv1Chan WDF Device Drivers for the PCle4L-HOTLink 5-Channel HOTLink® Interface

Dynamic Engineering 150 DuBois, Suite C Santa Cruz, CA 95060 (831) 457-8891 FAX: (831) 457-4793

©2016 by Dynamic Engineering. Other trademarks and registered trademarks are owned by their respective manufacturers. Manual Revision A: Revised May 17, 2017 This document contains information of proprietary interest to Dynamic Engineering. It has been supplied in confidence and the recipient, by accepting this material, agrees that the subject matter will not be copied or reproduced, in whole or in part, nor its contents revealed in any manner or to any person except to meet the purpose for which it was delivered.

Dynamic Engineering has made every effort to ensure that this manual is accurate and complete. Still, the company reserves the right to make improvements or changes in the product described in this document at any time and without notice. Furthermore, Dynamic Engineering assumes no liability arising out of the application or use of the device described herein.

The electronic equipment described herein generates, uses, and can radiate radio frequency energy. Operation of this equipment in a residential area is likely to cause radio interference, in which case the user, at his own expense, will be required to take whatever measures may be required to correct the interference.

Dynamic Engineering's products are not authorized for use as critical components in life support devices or systems without the express written approval of the president of Dynamic Engineering.

Connection of incompatible hardware is likely to cause serious damage.

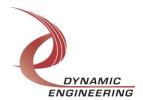

### **Table of Contents**

| Introduction                          | •<br> |
|---------------------------------------|-------|
| Note                                  |       |
| Driver Installation                   |       |
| Windows 7 Installation                |       |
| Driver Startup                        | _     |
| IO Controls                           |       |
| IOCTL PHLRV1 BASE GET INFO            |       |
| IOCTL_PHLRV1_CHAN_GET_INFO            |       |
| IOCTL PHLRV1 CHAN SET CONFIG          |       |
| IOCTL PHLRV1 CHAN GET CONFIG          | 9     |
| IOCTL_PHLRV1_CHAN_GET_TX_FRAME_COUNTS | 9     |
| IOCTL_PHLRV1_CHAN_GET_RX_FRAME_COUNTS | 9     |
| IOCTL_PHLRV1_CHAN_GET_STATUS          |       |
| IOCTL_PHLRV1_CHAN_SET_FIFO_LEVELS     |       |
| IOCTL_PHLRV1_CHAN_GET_FIFO_LEVELS     |       |
| IOCTL_PHLRV1_CHAN_GET_FIFO_COUNTS     | 11    |
| IOCTL_PHLRV1_CHAN_RESET_FIFOS         | 12    |
| IOCTL_PHLRV1_CHAN_WRITE_FIFO          |       |
| IOCTL_PHLRV1_CHAN_READ_FIFO           |       |
| IOCTL_PHLRV1_CHAN_REGISTER_EVENT      |       |
| IOCTL_PHLRV1_CHAN_ENABLE_INTERRUPT    |       |
| IOCTL_PHLRV1_CHAN_DISABLE_INTERRUPT   |       |
| IOCTL_PHLRV1_CHAN_FORCE_INTERRUPT     |       |
| IOCTL_PHLRV1_CHAN_GET_ISR_STATUS      |       |
| IOCTL_PHLRV1_CHAN_CLEAR_RVS_COUNT     |       |
| IOCTL_PHLRV1_CHAN_GET_LINK_STATUS     |       |
| IOCTL_PHLRV1_CHAN_WRITE_SFP_FIFO      | 14    |
| IOCTL_PHLRV1_CHAN_READ_SFP_FIFO       | 14    |
| IOCTL_PHLRV1_CHAN_SFP_ACCESS          |       |
| IOCTL_PHLRV1_CHAN_TEST_SFP            |       |
| Write                                 |       |
| Read                                  |       |
| Varranty and Repair                   |       |
| Service Policy                        |       |
| Out of Warranty Repairs               |       |
| For Service Contact:                  | 17    |

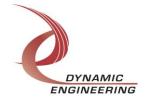

#### Introduction

The PHLRv1Base and PHLRv1Chan drivers are Windows device drivers for the PCle4L-Six-Channel HOTLink design from Dynamic Engineering. These drivers were developed with the Windows Driver Foundation version 1.9 (WDF) from Microsoft, specifically the Kernel-Mode Driver Framework (KMDF).

The HOTLink board has a Xilinx Spartan-6-LX100 FPGA to implement a PCI interface, FIFOs and protocol control/status for five HOTLink channels. The PCI bus is using a 50 MHz clock and interfaces with an onboard PCI-to-PCIe bridge that provides a four-lane PCIe interface.

Each channel has a 16k x 32-bit FIFO for received data and an 8k x 32-bit FIFO for transmit data implemented with FPGA internal RAM. These FIFOs can be accessed using either single-word writes/reads or DMA.

When the PCIe4L-HOTLink-X5 board is recognized by the PCI bus configuration utility it will load the PHLRv1Base driver which will create a device object for each board, initialize the hardware, create child devices for the five I/O channels and request loading of the PHLRv1Chan driver. The PHLRv1Chan driver will create a device object for each of the I/O channels and perform initialization on each channel. IO Control calls (IOCTLs) are used to configure the board and read status. Read and Write calls are used to move blocks of DMA data in and out of the I/O channel devices.

#### **Note**

This documentation will provide information about all calls made to the drivers, and how the drivers interact with the device for each of these calls. For more detailed information on the hardware implementation, refer to the PCle4L-HOTLink-X5 hardware manual.

#### **Driver Installation**

There are several files provided in each driver package. These files include PHLRv1Base.inf, PHLRv1Base.cat, PHLRv1Base.sys, PHLRv1BasePublic.h, PHLRv1Chan.inf, PHLRv1Chan.cat, PHLRv1Chan.sys, PHLRv1ChanPublic.h and WdfCoInstaller01009.dll.

PHLRv1BasePublic.h and PHLRv1ChanPublic.h are C header files that define the Application Program Interface (API) for the PHLRv1Base and PHLRv1Chan drivers. These files are required at compile time by any application that wishes to interface with the drivers, but are not needed for driver installation.

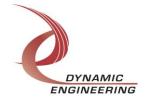

#### Windows 7 Installation

Copy PHLRv1Base.inf, PHLRv1Base.cat, PHLRv1Base.sys, PHLRv1Chan.inf, PHLRv1Chan.cat, PHLRv1Chan.sys and WdfCoInstaller01009.dll (Win7 version) to a removable memory device, or if preferred, another system accessible location.

With the PCIe4L-HOTLink hardware installed, power-on the PCIe host computer.

- Open the **Device Manager** from the control panel.
- Under Other devices there should be an Other PCI Bridge Device\*.
- Right-click on the *Other PCI Bridge Device* and select *Update Driver Software*.
- Insert the removable memory device prepared above if necessary.
- Select Browse my computer for driver software.
- Select **Browse** and navigate to the location where the driver files can be found
- Select **Next**.
- If a Windows Security alert dialog bow is displayed, select *Install*.
- Select Close to close the update window.
   The system should now display the PHLRv1Chan I/O channels in the Device Manager.
- Right-click on each channel icon, select *Update Driver Software* and proceed as above for each channel as necessary.
- \* If the *Other PCI Bridge Device* is not displayed, click on the *Scan for hardware* changes icon on the tool-bar.

#### **Driver Startup**

Once the drivers have been installed they will start automatically when the system recognizes the hardware. A handle can be opened to a specific board by using the CreateFile() function call and passing in the device name obtained from the system. The interface to the device is identified using globally unique identifiers (GUID), which are defined in PHLRv1BasePublic.h and PHLRv1ChanPublic.h. See main.c in the PcieHLRv1UserApp project for an example of how to acquire handles for the base and five channel devices.

**Note**: In order to build an application you must link with setupapi.lib.

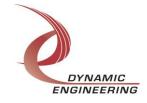

#### **IO Controls**

The drivers use IO Control calls (IOCTLs) to configure the device. IOCTLs refer to a single Device Object, which controls a single board or I/O channel. IOCTLs are called using the Win32 function DeviceloControl() (see below), and passing in the handle to the device opened with CreateFile() (see above). IOCTLs generally have input parameters, output parameters, or both. Often a custom structure is used.

```
BOOL DeviceIoControl(

HANDLE hDevice, // Handle opened with CreateFile()

DWORD dwIoControlCode, // Control code defined in API header file

LPVOID lpInBuffer, // Pointer to input parameter

DWORD nInBufferSize, // Size of input parameter

LPVOID lpOutBuffer, // Pointer to output parameter

DWORD nOutBufferSize, // Size of output parameter

LPDWORD lpBytesReturned, // Pointer to return length parameter

LPOVERLAPPED lpOverlapped, // Optional pointer to overlapped structure

); // used for asynchronous I/O
```

#### The IOCTLs defined for the PHLRv1Base driver are described below:

#### IOCTL\_PHLRV1\_BASE\_GET\_INFO

**Function:** Returns the device driver revision, design revision, design ID, user switch value and device instance number.

Input: None

Output: PHLRV1\_BASE\_DRIVER\_DEVICE\_INFO structure

**Notes:** The switch value is the configuration of the 8-bit onboard dipswitch that has been selected by the user (see the board silk screen for bit position and polarity). Instance number is the zero-based device number. See the definition of

PHLRV1 BASE DRIVER DEVICE INFO below.

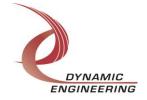

#### IOCTL\_PHLRV1\_BASE\_GET\_STATUS

**Function:** Returns the base status register value.

Input: None

**Output:** Value of the base status register (unsigned long integer)

**Notes:** A '1' in any of the low five bits signifies that an interrupt is active for the respective channel. The channel number mask bits report the number of the last channel implemented. See the status bit definitions below.

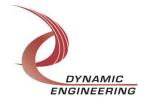

#### The IOCTLs defined for the PHLRv1Chan driver are described below:

#### IOCTL\_PHLRV1\_CHAN\_GET\_INFO

**Function:** Returns the driver revision, channel number, user switch setting and instance number of the device.

Input: None

Output: PHLRV1\_CHAN\_DRIVER\_DEVICE\_INFO structure

**Notes:** Instance number and switch value are passed to the channel driver from the base driver. Instance number is the board instance number. This is used to determine which board the channel device belongs to if there is more than one PCle4L-HOTLink-RV1 board installed. See the definition of PHLRV1\_CHAN\_DRIVER\_DEVICE\_INFO below.

#### **IOCTL PHLRV1 CHAN SET CONFIG**

**Function:** Sets the target channel control configuration.

*Input:* PHLRV1\_CHAN\_CONFIG structure

Output: None

**Notes:** Specifies the enabled interrupt sources, DMA preemption behavior, I/O data path, enables and other control parameters. See the definitions of PHLRV1 CHAN CONFIG and its subordinate structures below.

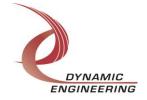

#### IOCTL\_PHLRV1\_CHAN\_GET\_CONFIG

**Function:** Returns the fields set in the previous call.

Input: None

**Output: PHLRV1\_CHAN\_CONFIG structure** 

Notes: See the definitions of PHLRV1\_INTS, PHLRV1\_DMA\_PRMPT and

PHLRV1\_CHAN\_CONFIG above.

#### IOCTL\_PHLRV1\_CHAN\_GET\_TX\_FRAME\_COUNTS

**Function:** Returns the number of bytes in the header and data sections of the most recently transmitted data-frame.

Input: None

Output: PHLRV1\_CHAN\_FRAME\_COUNTS structure

Notes: See the definition of PHLRV1 CHAN FRAME COUNTS below.

#### **IOCTL PHLRV1 CHAN GET RX FRAME COUNTS**

**Function:** Returns the number of bytes in the header and data sections of the most recently received data-frame.

Input: None

**Output: PHLRV1 CHAN FRAME COUNTS structure** 

**Notes:** See the definition of PHLRV1 CHAN FRAME COUNTS above.

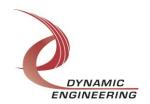

#### IOCTL\_PHLRV1\_CHAN\_GET\_STATUS

*Function:* Returns the channel's status register value and clears the latched status bits.

Input: None

**Output:** Value of the channel's status register (unsigned long integer)

**Notes:** See the status bit definitions below. Only the bits in CHAN\_STAT\_MASK will be returned. The bits in CHAN\_STAT\_LATCH\_MASK will be cleared by this call only if they are set when the register was read. This prevents the possibility of missing an interrupt condition that occurs after the register has been read but before the latched register bits are cleared.

| // Stat | tus bit definitions    |            |
|---------|------------------------|------------|
| #define | CHAN STAT TX FF MT     | 0x0000001  |
| #define | CHAN STAT TX FF AMT    | 0x00000002 |
| #define | CHAN_STAT_TX_FF_FL     | 0x0000004  |
| #define | CHAN_STAT_TX_FF_VLD    | 0x0000008  |
| #define | CHAN_STAT_RX_FF_MT     | 0x0000010  |
| #define | CHAN_STAT_RX_FF_AFL    | 0x00000020 |
| #define | CHAN_STAT_RX_FF_FL     | 0x00000040 |
| #define | CHAN_STAT_RX_FF_VLD    | 0x0000080  |
| #define | CHAN_STAT_TX_AMT_INT   | 0x00000100 |
| #define | CHAN_STAT_RX_AFL_INT   | 0x00000200 |
| #define | CHAN_STAT_RX_OVFL      | 0x00000400 |
| #define | CHAN_STAT_RX_SYM_ERR   | 0x00000800 |
| #define | CHAN_STAT_WR_DMA_INT   | 0x00001000 |
| #define | CHAN_STAT_RD_DMA_INT   | 0x00002000 |
| #define | CHAN_STAT_WR_DMA_ERR   | 0x00004000 |
| #define | CHAN_STAT_RD_DMA_ERR   | 0x00008000 |
| #define | CHAN_STAT_WR_DMA_RDY   | 0x00010000 |
|         | CHAN_STAT_RD_DMA_RDY   | 0x00020000 |
| #define | CHAN_STAT_RX_DATA_RDY  | 0x00040000 |
| #define | CHAN_STAT_TX_DATA_READ | 0x00080000 |
| #define | CHAN_STAT_TX_FRAME_DN  | 0x00100000 |
| #define | CHAN_STAT_RX_FRAME_DN  | 0x00200000 |
| #define | CHAN_STAT_RX_ACTIVE    | 0x00400000 |
| #define | CHAN_STAT_RX_SYNCHED   | 0x0080000  |
| #define | CHAN_STAT_TX_FRM_ERR   | 0x01000000 |
| #define | CHAN_STAT_RX_FRM_ERR   | 0x02000000 |
| #define | CHAN_STAT_SFP_PRG_ERR  | 0x04000000 |
| #define | CHAN_STAT_SFP_PRG_DN   | 0x0800000  |
| #define | CHAN_STAT_SFP_RDY      | 0x10000000 |
| #define | CHAN_STAT_RX_IO_FULL   | 0x20000000 |
|         | CHAN_STAT_LOC_INT      | 0x40000000 |
| #define | CHAN_STAT_INT_ACTIVE   | 0x80000000 |

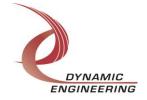

#### IOCTL\_PHLRV1\_CHAN\_SET\_FIFO\_LEVELS

**Function:** Sets the transmitter almost empty and receiver almost full levels for the channel.

*Input:* PHLRV1\_CHAN\_FIFO\_LEVELS structure

Output: None

**Notes:** These values are initialized to the default values ½ FIFO and ½ FIFO respectively when the driver initializes. The FIFO counts are compared to these levels to set the state of the CHAN\_STAT\_TX\_FF\_AMT and CHAN\_STAT\_RX\_FF\_AFL status bits. If DMA preemption is enabled in the channel configuration, these FIFO level values are used to determine when to give priority to an output or input DMA channel that is running out of data or room to store data. When one of these conditions becomes true the CHAN\_STAT\_TX\_AMT\_INT or CHAN\_STAT\_RX\_AFL\_INT status bits will be latched. These bits are used for FIFO level interrupt processing. See the definition of PHLRV1\_CHAN\_FIFO\_LEVELS below.

```
typedef struct _PHLRV1_CHAN_FIFO_LEVELS {
   ULONG     AlmostFull;
   ULONG     AlmostEmpty;
} PHLRV1 CHAN FIFO LEVELS, *PPHLRV1 CHAN FIFO LEVELS;
```

#### **IOCTL PHLRV1 CHAN GET FIFO LEVELS**

**Function:** Returns the transmitter almost empty and receiver almost full levels for the channel.

Input: None

**Output:** PHLRV1\_CHAN\_FIFO\_LEVELS structure **Notes:** Returns the values set in the previous call.

#### IOCTL\_PHLRV1\_CHAN\_GET\_FIFO\_COUNTS

Function: Returns the number of data words in the transmitter and receiver data FIFOs.

Input: None

**Output: PHLRV1 CHAN FIFO COUNTS structure** 

**Notes:** There are three pipe-line latches and a fifteen word auxiliary FIFO in addition to the 8k data FIFO for the transmit data-path and four pipe-line latches and a 16k-1 data FIFO for the receive data-path. These are all counted in the transmit and receive FIFO counts. Hence the transmit count can be a maximum of 8210 32-bit words and the receive count can be a maximum of 16387 32-bit words. See the definition of PHLRV1\_CHAN\_FIFO\_COUNTS below.

```
typedef struct _PHLRV1_CHAN_FIFO_COUNTS {
   ULONG   TxCount;
   ULONG   RxCount;
} PHLRV1 CHAN FIFO COUNTS, *PPHLRV1 CHAN FIFO COUNTS;
```

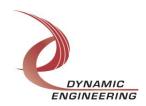

#### IOCTL\_PHLRV1\_CHAN\_RESET\_FIFOS

**Function:** Resets one or both FIFOs for the referenced channel.

*Input:* PHLRV1\_FIFO\_SEL enumeration type

Output: None

**Notes:** Resets the transmitter or receiver FIFO or both depending on the input parameter selection. See the definition of PHLRV1 CHAN FIFO SEL below.

```
// Used for FIFO reset call
typedef enum _PHLRV1_CHAN_FIFO_SEL {
   PHLRV1_TX,
   PHLRV1_RX,
   PHLRV1_BOTH
} PHLRV1_CHAN_FIFO_SEL, *PPHLRV1_CHAN_FIFO_SEL;
```

#### IOCTL\_PHLRV1\_CHAN\_WRITE\_FIFO

**Function:** Writes a 32-bit data-word to the transmit FIFO.

*Input:* FIFO word (unsigned long integer)

Output: None

**Notes:** Used to make single-word accesses to the transmit FIFO instead of using DMA.

#### **IOCTL PHLRV1 CHAN READ FIFO**

Function: Returns a 32-bit data word from the receive FIFO.

Input: None

**Output:** FIFO word (unsigned long integer)

**Notes:** Used to make single-word accesses to the receive FIFO instead of using DMA.

#### IOCTL\_PHLRV1\_CHAN\_REGISTER\_EVENT

**Function:** Registers an event to be signaled when a user interrupt occurs.

*Input:* Handle to the Event object

Output: None

**Notes:** The caller creates an event with CreateEvent() and supplies the handle returned from that call as the input to this IOCTL. The driver then obtains a system pointer to the event and signals the event when a user interrupt is serviced. The user's interrupt service routine waits on this event, allowing it to respond to the interrupt. The DMA interrupts do not cause this event to be signaled.

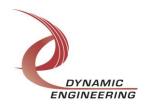

#### **IOCTL PHLRV1 CHAN ENABLE INTERRUPT**

Function: Enables the channel master interrupt.

*Input:* None *Output:* None

**Notes:** This command must be run to allow the board to respond to user interrupts. The master interrupt enable is disabled in the driver interrupt service routine when a user interrupt is serviced. Therefore this command must be run after each user

interrupt occurs to re-enable it.

#### **IOCTL PHLRV1 CHAN DISABLE INTERRUPT**

*Function:* Disables the channel master interrupt.

*Input:* None *Output:* None

**Notes:** This call is used when user interrupt processing is no longer desired.

#### IOCTL\_PHLRV1\_CHAN\_FORCE\_INTERRUPT

Function: Causes a system interrupt to occur.

*Input:* None *Output:* None

**Notes:** Causes an interrupt to be asserted on the PCI bus as long as the channel master interrupt is enabled. This IOCTL is used for development, to test interrupt

processing.

#### **IOCTL PHLRV1 CHAN GET ISR STATUS**

**Function:** Returns the interrupt status read in the ISR from the last user interrupt.

Input: None

**Output:** Interrupt status value (unsigned long integer)

**Notes:** Returns the status that was read while servicing the last interrupt caused by one of the user-enabled channel interrupt conditions. The interrupts that deal with the DMA transfers do not affect this value. The new field is true if the stored ISR status has been updated as a result of a serviced interrupt since the last time this call was made. See below for the definition of PHLRV1\_CHAN\_ISR\_STATUS. The status bit definitions were listed in the description of the IOCTL\_PHLRV1\_CHAN\_GET\_STATUS call.

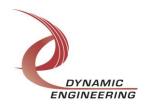

#### **IOCTL PHLRV1 CHAN CLEAR RVS COUNT**

Function: Clears the RVS counter.

Input: None Output: None

**Notes:** The Received Violation Symbol counter is incremented whenever a symbol error is detected by the receiver. The RVS count field is 24 bits wide. The count will be reset

to zero when this call is made.

#### IOCTL\_PHLRV1\_CHAN\_GET\_LINK\_STATUS

*Function:* Returns the values read from the SFP link status register.

Input: None

Output: PHLRV1 CHAN LINK STATUS structure

**Notes:** Returns the values read from the SFP link status register. See structure

definition below.

#### **IOCTL PHLRV1 CHAN WRITE SFP FIFO**

Function: Writes a 32-bit data-word to the SFP write FIFO.

*Input:* FIFO word (unsigned long integer)

Output: None

**Notes:** Data written to this FIFO is read by the SFP programmer when it is commanded to write to the internal memory of the SFP for the referenced channel. Starting at the stored address offset, the programmer writes the specified number of bytes sequentially to the SFP.

#### IOCTL\_PHLRV1\_CHAN\_READ\_SFP\_FIFO

**Function:** Returns a 32-bit data word from the SFP read FIFO.

Input: None

**Output:** FIFO word (unsigned long integer)

**Notes:** When a read request is made to the SFP programmer, starting at the stored address offset, the specified number of bytes are read and assembled into long words and written to the SFP read FIFO. This call reads and returns data words from that FIFO.

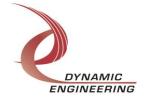

#### **IOCTL PHLRV1 CHAN SFP ACCESS**

*Function:* Tasks the SFP programmer to write or read data to/from the SFP module.

*Input:* PHLRV1\_CHAN\_SFP\_CNTRL structure

Output: None

**Notes:** Address is a byte address. When SfpDiagEn is true, the device ID sent is 0xA2, otherwise the device ID is 0xA0. These ID values access different memory spaces. See the definition of PHLRV1\_CHAN\_SFP\_CNTRL below.

#### IOCTL\_PHLRV1\_CHAN\_TEST\_SFP

*Function:* Enables or disables the test function for the SFP control and status signals.

Input: Enable (BOOLEAN)

Output: None

**Notes:** When enabled, a 10 MHz clock is driven onto the SClk output pin. The RV1 test fixture allows this output pin to be connected to one of four input pins: Rx Signal Lost, Tx Fault, Module Not Installed or SDataln. When the clock is detected on one of these status inputs, the continuity of that signal is confirmed. The SFP module is external to the board and not available for acceptance testing. This test function allows the integrity of the control and status signals to be verified.

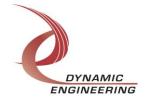

#### Write

HOTLink DMA data is written to the referenced I/O channel device using the write command. Writes are executed using the Win32 function WriteFile() and passing in the handle to the I/O channel device opened with CreateFile(), a pointer to a pre-allocated buffer containing the data to be written, an unsigned long integer that represents the size of that buffer in bytes, a pointer to an unsigned long integer to contain the number of bytes actually written, and a pointer to an optional Overlapped structure for performing asynchronous IO.

#### Read

HOTLink DMA data is read from the referenced I/O channel device using the read command. Reads are executed using the Win32 function ReadFile() and passing in the handle to the I/O channel device opened with CreateFile(), a pointer to a pre-allocated buffer that will contain the data read, an unsigned long integer that represents the size of that buffer in bytes, a pointer to an unsigned long integer to contain the number of bytes actually read, and a pointer to an optional Overlapped structure for performing asynchronous IO.

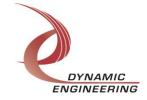

#### **Warranty and Repair**

http://www.dyneng.com/warranty.html

#### **Service Policy**

Before returning a product for repair, verify as well as possible that the driver is at fault. The driver has gone through extensive testing and in most cases it will be "cockpit error" rather than an error with the driver. When you are sure or at least willing to pay to have someone help then call the Customer Service Department and arrange to speak with an engineer. We will work with you to determine the cause of the issue. If the issue is one of a defective driver we will correct the problem and provide an updated module(s) to you [no cost]. If the issue is of the customer's making [anything that is not the driver] the engineering time will be invoiced to the customer. Pre-approval may be required in some cases depending on the customer's invoicing policy.

#### **Out of Warranty Repairs**

Out of warranty support will be billed. An open PO will be required.

#### For Service Contact:

Customer Service Department Dynamic Engineering 150 DuBois, Suite C Santa Cruz, CA 95060 (831) 457-8891 Fax (831) 457-4793 support@dyneng.com

All information provided is Copyright Dynamic Engineering.

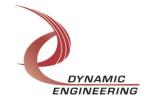